# Vikipedio kaj Vikidatumoj de interne

Liveraĵo de vikimedia trejnado de Junulara E-Semajno 2017/2018

Liveraĵo preparita de KuboF Hromoslav, 20a de Februaro 2018

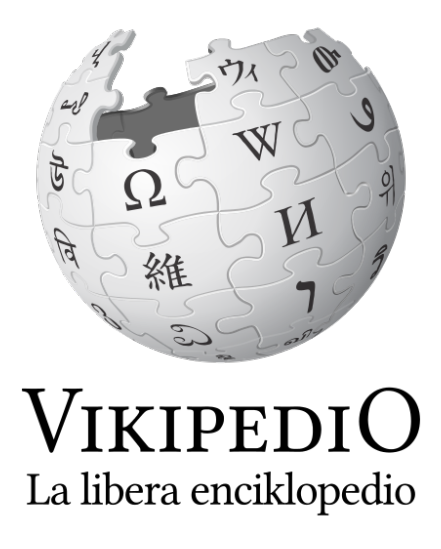

Saluton, kara partopreninto de la Vikimedia trejnado! Junulara E-Semajno 2017/2018 jam finiĝis, ni revenis hejmen kaj nun mi ĝojas pro tiu ĉi okazo povi denove, almenaŭ virtuale, saluti vin! Unuflanke mi gratulas vin - vi ja decidis investi en pluevoluigon de vi, kio estas en nuntempa, rapide ŝanĝiĝanta mondo ĉiam pli grava. Sed duaflanke, mi dankas vin - trejnadoj ja estas ambaŭflanka interŝanĝado kaj tiel kiel vi, ankaŭ ni trejnistoj spertis ion novan, ekkonis vian personan rakonton kaj povis kunhavigi agrablan tempon kun vi. Mi esperas, ke same kiel ni, ankaŭ vi ĝuis la trejnadon!

Por rememori pri la traktitaj aferoj kaj kiel rapidan manlibreton bonvolu akcepti nian etan donacon tiun ĉi liveraĵon, kiu helpos vin atingi pli altan nivelon en Vikimedia mondo (precipe en Vikipedio kaj Vikidatumoj, sed la bazaj principoj estas samaj ankaŭ en la restantaj projektoj).

Kiel montris ankaŭ la interkona parto de la trejnado, diversaj homoj havas malsamajn motivojn por labori en vikimedia mondo. Tio povas esti pasio por verki pri sia ŝatokupo; demokratiigi aliron al edukado; montri, ke en Esperanto eblas verki fake; aparteni al tutmonda akceptema komunumo de ideailstoj; fari lingvo-kontrolon de tuta interreto aŭ multaj pliaj kialoj. Ĉu tio kongruas kun vi, aŭ ĉu vi ankoraŭ ion aldonus? Eble vi volas, kiel multaj aliaj vikimedianoj, lerni kaj praktiki novan lingvon; fakan verkadon; vian verko-stilon aŭ interretan distancan kunlaboradon per interesa teĥnikaro.

Sendepende de viaj motivoj por veni al vikimedia mondo, se vi sekvos tiun ĉi dokumenton vi pli rapide kaj facile atingos plenumon de via motivo (ĉar vi havos firman komprenon pri fundamentoj), la komunumo vin pli varme akceptos (ĉar vi tre rapide estos perceptata kiel sperta kolego) kaj rezulte vi pli efike povos influi estontecon de la projektoj. Tiel vi povos multe ĝui aktivan partoprenon dum helpado al multaj homoj provizante valorajn informojn!

Ni komencu!

## Aŭtoraj rajtoj

Unue ni faris ekzercon, kie vi prenis la rolon de desegnisto. Poste vi starigis viajn kondiĉojn, laŭ kiuj ni rajtas disvastigi vian desegnaĵon.

Eĉ se ni estis relative malgranda grupo, vi ĉiuj kune donis tre vastan gamon da kondiĉoj - ekde "faru kion ajn vi volas", ĝis "faru tute nenion". Aperis eĉ amuzaj kondiĉoj, kiel "faru ion ajn, sed nepre ne menciu mian nomon" :-) Pasintece mi foje ricevis kondiĉojn pri ege grandaj monsumoj. Specifan atenton kaptis unu desegnaĵo, kiu estis aparte detala, sed sen nomo de aŭtoro, sen uzokondiĉoj.

Similajn okazaĵojn ni spertas en Vikimedia mondo ĉiutage. Ne temas nur pri desegnaĵoj, per kiuj ni volonte ilustrus Vikipediajn artikolojn. Al verkoj, pri kiuj ni interesiĝas apartenas ankaŭ fotoj, videoj, sonregistraĵoj aŭ prezentaĵoj. Parolante pri "verkoj" ne pensu nur pri majstropecoj - en multaj landoj sufiĉas preni butonon en poŝtelefona fotilo por krei ion, konsideratan "verko".

Simile kiel dum nia ekzerco, homoj starigas diversajn kondiĉojn por uzado de siaj verkoj. Iuj kondiĉoj estas facile akcepteblaj, aliaj ne. Estas tre oportune kaj grave, ke en Vikimedia mondo ni uzas nur tiajn kondiĉojn, kiuj permesas liberajn redaktadon kaj disvastigadon. Formale ili estas nomataj "*liberaj permesiloj"*. La plej uzata de ili estas "*Krea Komunaĵo Atribuite Samkondiĉe (CC BY-SA)*". Ĝi estas defaŭlta en Vikipedio, do ĉiu teksto, kiun vi publikigas en Vikipedio aŭtomate havas tiun permesilon (kun escepto por malonga citaĵoj). Mi rekomendas investi ĉ. 5 minutoj por tralegi ĝin ĉe <https://creativecommons.org/licenses/by-sa/4.0/deed.eo>

En nia ekzerco aperis problemo pri la bildo sen informo pri aŭtoro kaj uzkondiĉoj. Eĉ se ĝi estis la plej detala, ni fine ne povis ĝin uzi, ĉar ni rompus kopirajton. Tio ĉi estas ofta kaŭzo por forigi bildon de Vikipedio, do ĉiam, kiam vi alŝutas dosieron de alia persono, certiĝu, ke ĝia permesilo estas libera.

Belan superrigardon pri tio vi trovas en la sekva bildo.

# Utilaj konsiloj pri uzo de Vikimedia Komunejo

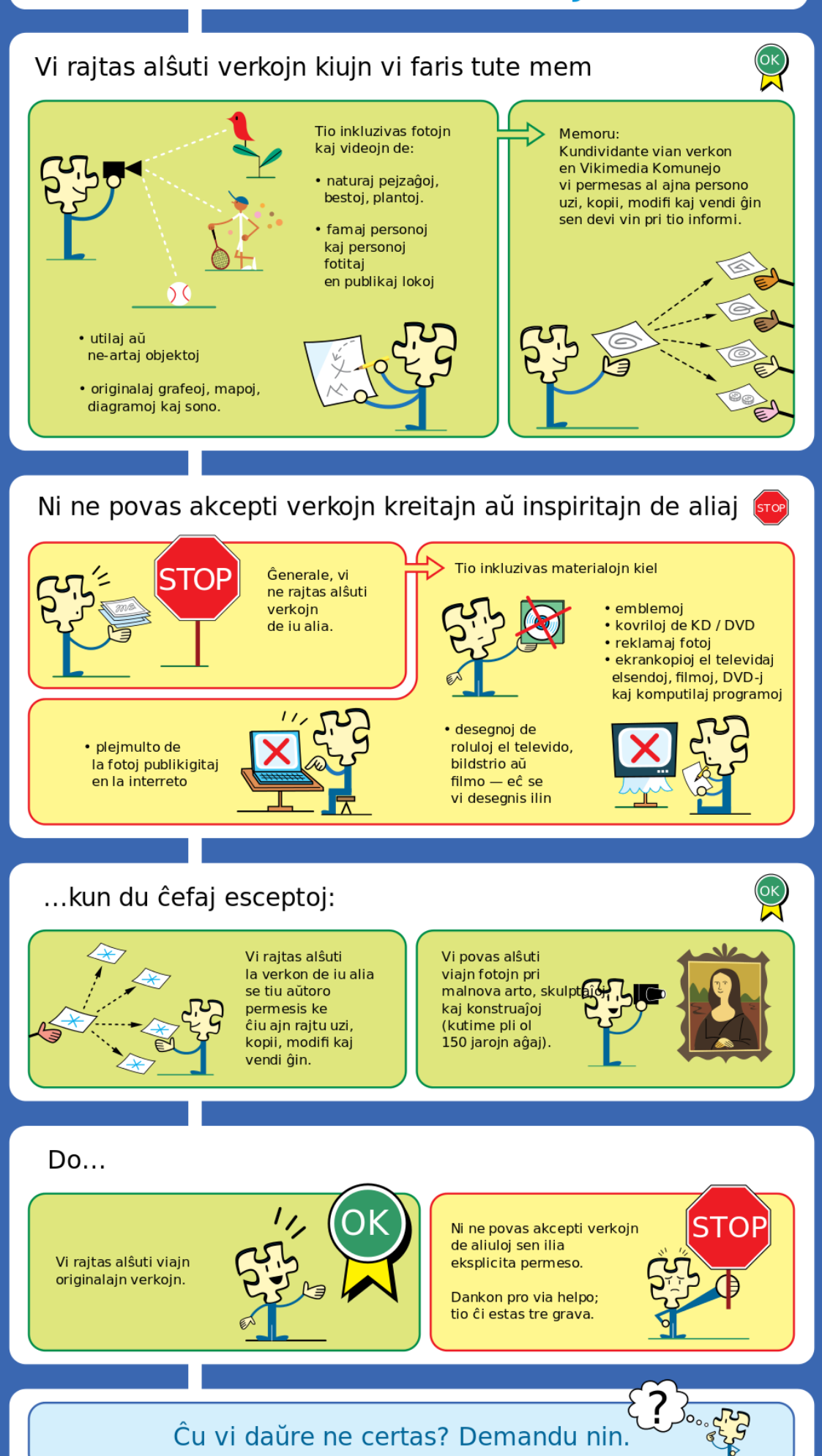

## **Menciindeco**

En nia dua ekzerco vi decidadis kiujn ĉiujn temojn devas enhavi bona libra enciklopedio. Kompreneble, Vikipedio ne estas papera, sed interreta, kio iom ŝanĝas iujn aferojn, sed eĉ tiaokaze la baza principo estas sama.

Dum viaj diskutoj vi malkovris, ke estas temoj, kiujn vi ĉiuj konsentas inkludi, aliaj temoj kiujn vi ĉiuj konsentas ne inkludi kaj temoj en "griza zono" ie inter, kiujn iuj volas inkludi, sed aliaj ne.

Ne mirakle, sama afero okazas ankaŭ en Vikipedio!

Tradicie ni lernis uzi 2 rekomendojn, kiuj indikas kiujn temojn inkludi:

- 1. la temo estas priskribita en paperaj enciklopedioj (aŭ, okaze de novaj temoj, havas altan ŝancon iam aperi tie);
- 2. la temo estas menciita en almenaŭ 2 sendependaj, netrivialaj, fidindaj fontoj.

Kiel vere rapidan kaj ne multe precizan provon vi simple povas serĉi la temon en interreto - se vi trovas apenaŭ ion, estas granda ŝanco, ke la temo (dume) ne apartenas al Vikipedio.

Vi tamen povas senti, ke tiujn ĉi rekomendoj kaj praktikoj ne plene solvas la problemon pri la "griza zono" - la temoj, kiujn iuj volas inkludi kaj aliaj ekskludi. En tiaj okazoj vi povas demandi la komunumon anticipe (vidu Kontaktojn sube) aŭ provi publikigi artikolon kaj vidi, ĉu aperos kontraŭo. Tiaokaze la komunumo pli profunde diskutos por vidi la aferon de diversaj vidpunktoj (ankaŭ vi estas bonvena en la diskuto!) kaj fine bonvolu respekti la decidon. Iuj temoj tamen gajnas menciindecon post kelka tempo, do vi eventuale reprovu kiam vi opinios, ke la tempo jam maturiĝis.

Pli detale legu en:<https://eo.wikipedia.org/wiki/Vikipedio:Menciindeco>

#### Vikipedio ne estas papera!

Kiel vi jam konsideris dum la ekzerco, Vikipedio ne estas limigita per papero kaj tial eblas en ĝi verki signife pli detale kaj pri pli multaj temoj. Pri tio la komunumo ĝenerale konsentas kaj kuraĝigas apliki tian pensadon en praktiko.

Tamen, kvankam teĥnikaj ebloj estas grandegaj, prefere sekvu la suprajn 2 rekomendojn kaj evitu temojn, kiuj ne estas kongruaj kun ili.

Vidu ankaŭ pli ampleksan liston de netaŭgaj temoj: [https://eo.wikipedia.org/wiki/Vikipedio:Kio\\_Vikipedio\\_ne\\_estas](https://eo.wikipedia.org/wiki/Vikipedio:Kio_Vikipedio_ne_estas)

## Vikipedia stilo

Tre videbla parto de verkado de Vikipedio estas ĝuste stilo de teksto.

Mi kaj multaj aliaj Vikimedianoj ĝin lernis simple legante multajn artikoloj kaj ni "kaptis" ĝin. Pli formale ni povas diri, ke Vikipedio sekvas fakan, enciklopedian stilon.

Plurajn kriteriojn ni esploris per la ekzerco. En grupetoj vi ricevis frazon kaj diskutis ĉu ĝi taŭgas por Vikipedio. Kompreneble, neniu plene taŭgis :), do ni rememoru kial.

#### "Jesuo Kristo estas filo de Dio."

Kvankam multaj kristanoj tute konsentas pri la frazo, nekristanoj estas pli skeptikaj. Vikipedio kolektas **faktojn** (difinitaj kiel **"asertoj ne multe disputataj"**), dum tiu ĉi frazo estas opinio (difinita kiel "aserto multe disputata").

Pli tauĝa versio estas: "Jesuo Kristo estis spiriteca instruisto en Izraelo. Laŭ katolikismo li estas konsiderata filo de Dio."

### "Esperanto esas planilingvo, la plej facila lingvo de la mondo."

En Vikipedio ni strebas pri **lingva ĝusteco**, dum tiu ĉi frazo enhavas tajperarojn / Ido-erarojn.

Ankaŭ la informo pri la facileco estas troigita kaj ĝenerale nepreciza. Ĝi povas esti biasita de propra vidpunkto aŭ troa entuziasmo pri la temo. Ĉiu teksto en Vikipedio estu verkita de **neŭtrala vidpunkto** - ĝi prezentu ĉiujn gravajn opiniojn, sed subtenu neniun.

Pli tauĝa versio estas: "Esperanto estas planlingvo. Laŭ la studo XY ĝi estas 5-10-oble pli rapide lernebla ol naciaj lingvoj, depende de denaska lingvo de lernanto."

## "Tero estas nia planedo, la tria planedo de Suno."

Precizeco denove ne estis plej atentita. Kiu estas tiu "ni"? Supozeble temas pri homoj, sed povus temi pri iu specifa nacio. Ĝenerale, legantoj pri tiu ĉi ekzemplo bezonus pli pensi por havi klaran bildon, dum ĝusta teksto devus **esti sufiĉe klara tuj**.

Pli tauĝa versio estas: "Tero estas planedo en Sun-sistemo. Ĝi estas la tria planedo de Suno. Tero estas ununura loko en kosmo kun konata vivo, enkalkulante la homon."

#### Pliaj edukiloj pri Vikipedia stilo

Rekte en Vikipedio ekzsitas multaj paĝoj pri Vikipedia stilo, bedaŭrinde ili estas iom ĥaose katalogiitaj.

Kiel komenco uzeblas (kun preparata ĝisdatigo):<https://eo.wikipedia.org/wiki/Vikipedio:Stilogvido>

## Teĥnikaj helpiloj por redakti Vikipedion

Tiuj el vi, kiuj ekkonis Vikipedion antaŭ multaj jaroj povas bone memori tiutempan redaktadon. Ĝi okazadis en t.n. "fontokodo" per specialaj formatigaj markoj, do ekz. *''2 apostrofoj por oblika teksto''*, **'''3 apostrofoj por dika teksto''** aŭ [[Ligilo|krampoj por ligilo alia artikolo]].

Kvankam lerni tiun sintakson estis sufiĉe facile, prefere estis kreitaj aldonaj iloj por plifaciligi redaktadon.

### VidRedaktilo

La unua prezentita nomiĝas *VidRedaktilo* (angle *VisualEditor*). Ĝi funkcias laŭ la principo "kion vi vidas, tion vi ricevos", do vi tuj vidas kiel aspektos la teksto post konservo. Tiel funkcias redaktado ankaŭ en la programoj Microsoft Word, LibreOffice Writer aŭ Google Dokumentoj.

Al novuloj mi ĉiam rekomendas komenci per VidRedaktilo. Ĝi estas tre taŭga por redakti tekston de artikoloj. Tamen, kiam vi volos veni al pli alta nivelo, vi povos senti, ke redaktado per fontokodo estas pli preciza kaj pli potenca (kaj por specifaj ne-tekstaj taskoj pli simpla). Programistoj tamen kutime ĝuas fontokodon tuj ;-)

Eĉ se vi jam estas sperta pri fontokodo, pripensu provi VidRedaktilon. Eble ĝi helpos vin en specifaj situacioj, kiel ekzemple korektado de mistajpoj, lingvaj korektoj aŭ prezentado de Vikipedio al amikoj aŭ dum trejnadoj :-)

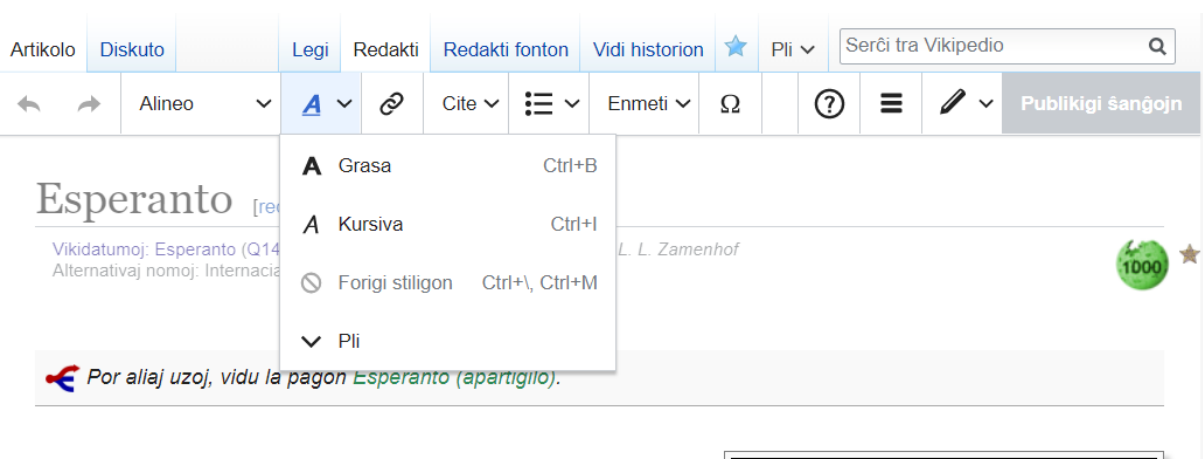

Pli detale legu en:<https://eo.wikipedia.org/wiki/Vikipedio:VidRedaktilo>

Esperanto, origine la Lingvo Internacia, estas la plej disvastigita internacia planlingvo.<sup>[1]</sup> En 1887 Esperanton parolis nur manpleno da homoj; Esperanto havis unu el la plej malgrandaj lingvo-komunumoj de la mondo. En 2012, la lingvo fariĝis la 64-a tradukebla per Google Translate<sup>[2]</sup>; laŭ 2016, Esperanto aperis en listoj de lingvoj plej lernataj<sup>[3]</sup> kaj konataj en Hungarujo<sup>[4]</sup>. La nomo de la lingvo venas de la kaŝnomo "D-ro Esperanto, sub kiu la juda kuracisto Ludoviko Lazaro Zamenhofo en la jaro 1887 publikigis la bazon de la lingvo. La unua

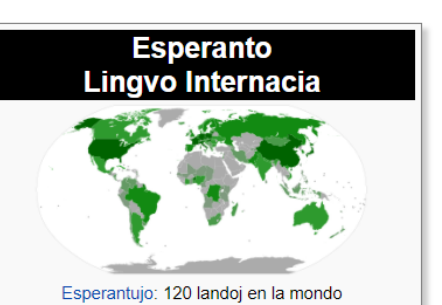

## EnhavTradukilo

La dua prezentita teĥnika helpilo specialiĝas pri tradukado - EnhavTradukilo.

Ĝi estis kreita laŭ observoj pri kutima maniero de tradukado de Vikipedio. Ĝi respektas, ke diversaj homoj tradukas laŭ malsamaj manieroj kaj plifaciligas laŭeble multajn el ili dum trudas neniun.

Baza interfaco konsistas de 3 kolumnoj:

- 1. origina teksto;
- 2. nuntempe tradukata teksto;
- 3. formatigaj kaj aliaj iloj.

EnhavTradukilo estas ĝenerala platformo por helpi al tradukado. Por pluraj lingvaj paroj (ankaŭ kun Esperanto) estas aldone disponebla helpo de maŝina tradukilo. Tiu helpo povas esti tre utila, tamen tiam estu aparte atenta pri uzitaj vortoj kaj natura fluo de la traduko. Mi rekomendas dufoje tralegi la tradukitan tekston kaj konsideri, ĉu vi nature verkus en Esperanto (aŭ alia lingvo) ĝuste tiel - se via teksto sonas nenature, kuraĝu ĝin pluredakti tiom multe, kiom necesas.

Pli detale legu en:<https://eo.wikipedia.org/wiki/Vikipedio:EnhavTradukilo>

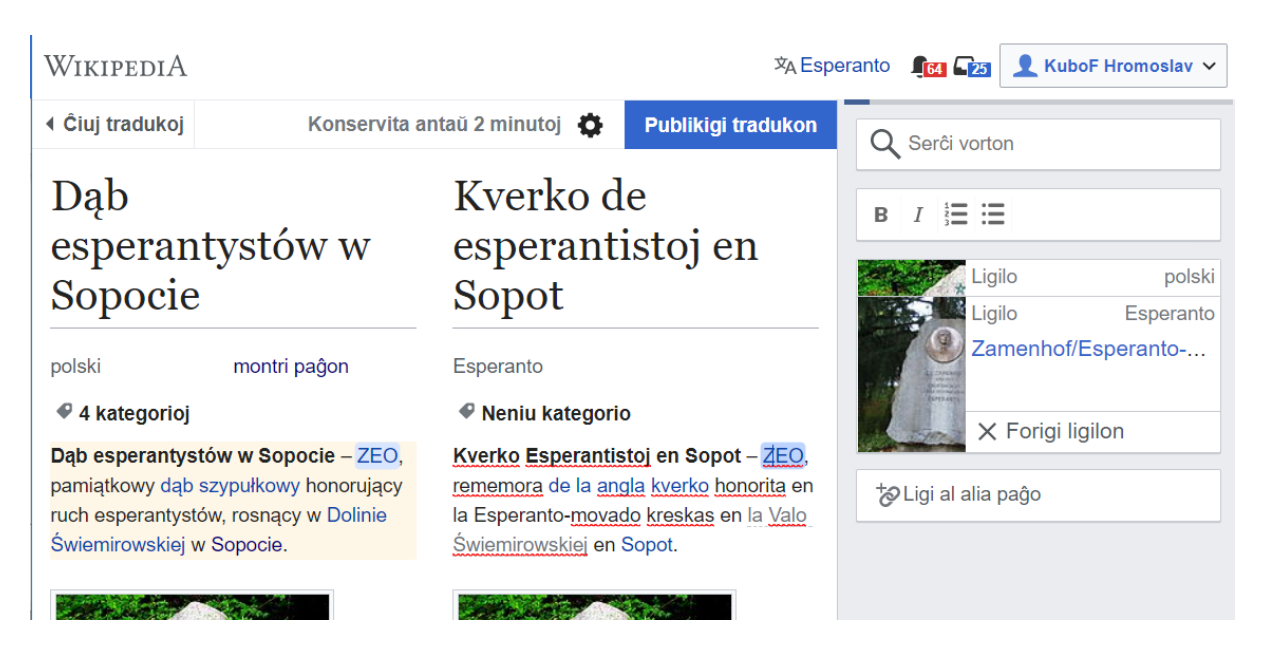

## Vikidatumoj

[https://www.wikidata.org](https://www.wikidata.org/)

Tradicie la plej konata Vikimedia projekto estas Vikipedio. Ja per ĝi komenciĝis la tuta aventuro. Tamen, nuntempa evoluo de interreto kaj rilataj teĥnologioj montras grandan estontecon por Vikidatumoj - libera datumbazo de interligitaj datumoj, redakteble de ambaŭ homoj kaj rmaŝinoj. Tiu

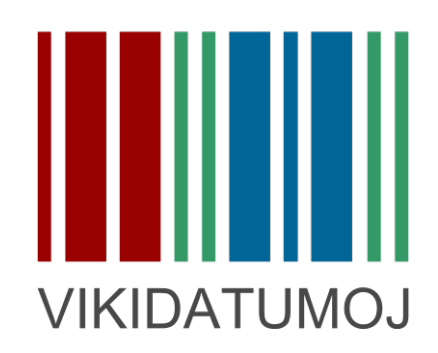

estonteco estas videbla jam nun, ekz ekz. granda parto de nuntempaj redaktantoj de Vikidatumoj venis ĝuste por tiu ĉi projekto.

Vi eble demandas kio estas pri Vikidatumoj tiom mojosa. La respondo estas simpla: grandegaj ebloj serĉi kaj kombini datumojn!

Ni montru per ekzemplo: En la Esperanta Vikipedio estas kategorioj "Slovakoj" kaj "Esperantistoj", sed kion mi faru, se mi volas trovi slovakajn esperantistojn? Nu, ekzistas ankaŭ la kategorio "Slovakaj esperantistoj"! Vi povas diri, ke la problemo estas solvita. Ne tiom rapide. Mi krome interesiĝas pri filozofoj. Sed ne ekzistas kategorio "Slovakaj filozofoj", nek "Esperantaj filozofoj". Tiuj kategorioj tamen eventuale povas esti kreitaj, sed ne kun ĉiuj kondiĉoj samtempe (kutime ne estas pli ol 2 kondiĉoj po kategorio, tre rare estas 3 kondiĉoj). Tiom specifaj kategorioj estas super akceptebla limo de Vikipedio. Ekzistas kelkaj eksteraj ilojpor kombini informojn de diversaj kategorioj, sed ili baziĝas sur postulo, ke la specifa Vikipedio havu tiujn kategoriojn plenigitaj. La defio ŝajnas esti nesolvebla…

Tamen tiajn kaj multe, multe malpli simplajn serĉoj eblas fari per Vikidatumoj kun iom da programadaj spertoj (vidu la pruvon:<http://tinyurl.com/ycab24e2>- klaku la "ludi"-butonon sube maldekstr).

Tradicie estis Vikimediaj projektoj baziĝantaj je teksto (ununura escepto estas Vikimedia Komunejo, kiu stokas plurmediaĵojn). Kiam vi ellernis redakti unu projekton, alia estis simpla. Pri Vikidatumoj ne funkcias tiel. Baza interfaco de Vikiadtumoj estas kiel Vikipedio, sed ĉio ŝanĝiĝas kiam vi volas komenci redakti. Vikidatumoj simple provizas interfacon por redakti datumbazon; plisimpligite, tamen datumbazon. En sekva parto vi trovos rememorigon pri bazoj de Vikdatumoj kaj kelkajn edukilojn por via plia evoluo.

## Bazoj de Vikidatumoj

En ĝenerala vikio, la fundamenta enhava unuo nomiĝas "paĝo", en Vikipedio tio estas "artikolo". En Vikidatumoj, por esti precizaj, ni nomas ĝin "datuma ero".

Vikidatumaj eroj priskribas konceptojn (temojn) samtempe en multaj lingvoj. Tial ne eblas uzi la nomon de la koncepto kiel identigilon en retadreso. Anstataŭe estas uzata neutrala numera identigilo komenciĝanta per la litero "*Q*". Ekzemple, la artikolo pri *Esperanto* havus en Vikipedio adreson ["https://eo.wikipedia.org/wiki/Esperanto"](https://eo.wikipedia.org/wiki/Esperanto) kaj en Viidatumoj ["https://www.wikidata.org/wiki/Q143"](https://www.wikidata.org/wiki/Q143). Tiu numero estas sensignifa kaj asignata laŭvice. Tamen, ekzistas kelkaj eroj, kies identiga numero estis zorge elektita - ĉu pro ties kultura signifo, ĉu por amuzo. Tiel Q1 estas por "mondo". Ĉu vi divenas pri kio temas Q42 kaj Q666? Unue provu diveni, poste kontrolu ;-)

Datuma ero de Vikidatumoj konsistas de 3 fundamentaj partoj:

- 1. Etikedo, Priskribo kaj Aliaj nomoj;
- 2. Deklaroj kaj Identigiloj;
- 3. Retaj ligiloj.

#### Etikedo, Priskribo kaj Aliaj nomoj

#### Esperanto  $(Q_{143})$

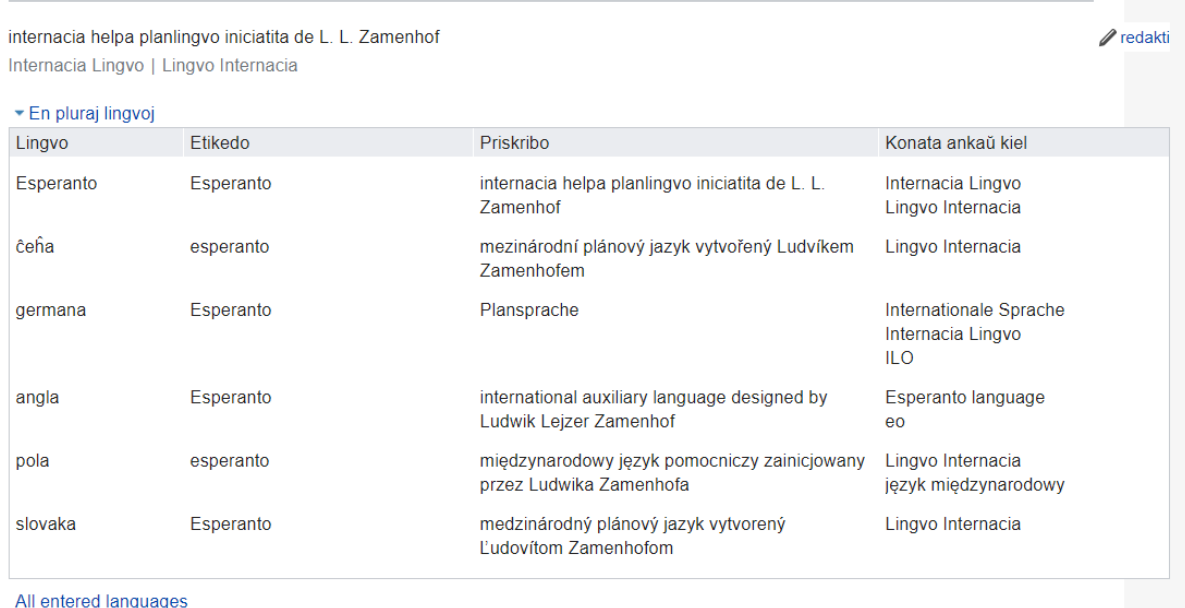

#### *teksta parto de Vikidatuma ero*

Noto pri utileco: Datumoj de vikidatumoj estas (kaj en estonteco estos multe pli) vaste utiligataj ne nur en vikimediaj projektoj sed ankaŭ ekster ili. Etikedoj ekzemple helpas al maŝinoj kompreni sencon de teksto, ekz. dum serĉado en interreto. Aldoni etikedon en nova lingvo tiel ekz. helpos al parolantoj de tiu ĉi lingvo trovi pli trafan enhavon en intereto.

**Etikedo** estas nomo de la koncepto (temo) kaj ĝi ankaŭ montriĝas kiel titolo de la ero. Ĝi estu ege konciza kaj povas esti neunika, ambigua (ekz. "Esperanto" estas nomo de lingvo, muzika grupo, insulo, kanto ktp. sed ĉiuj havus etikedon "Esperanto").

**Priskribo** la koncepton priskribas precize, neambigue. Ankaŭ ĝi estu laŭeble konciza, sed ne pli konciza ol estas bezonate por neambigue priskribi la koncepton. Samtempe validas samaj rekomendoj pri precizeco kiel ĉe Vikipediaj artikoloj. La priskribo validu en la sama formo laŭeble kiom eble plej longe. Ekz. anstataŭ priskribi "nuntempa prezidanto de UEA" skribu "7a prezidanto de UEA".

**Aliaj nomoj** estas aliaj versioj de nomo, laŭ kiu estas la koncepto konata. En la ekzemplo pri Esperanto vi vidas aliajn nomojn "Internacia Lingvo" kaj "Lingvo Internacia". Kuraĝu aldoni tiom multajn aliajn nomojn kiom estas. Alia nomo povas esti sama kiel ĉe alia ero.

Ĉiujn tiujn ĉi kampojn vi povas redakti post klako al la ikono de krajono supre dekstre kun teksto "redakti". Memoru, ke vi defaŭlte redaktas en la sama lingvo kiel estas la interfaco de Vikidatumoj!

Por spertuloj: En via uzanto-paĝo vi povas difini lingvojn, kiujn vi parolas - tiel vi havos eblon samtempe redakti pli multajn lingvojn (utila dum tradukado). Uzu por tio vokon *{{#babel:lingvokodoDeViaDenaskaLingvo|lingvokodo-nivelo}}*

Mi persone uzas la vokon {{#babel:sk|eo-3|cs-3|en-2|pl-1|de-0}}, tial vi povas en la supra ekzemplo vidi ĝuste tiujn lingvojn.

#### Deklaroj kaj Identigiloj

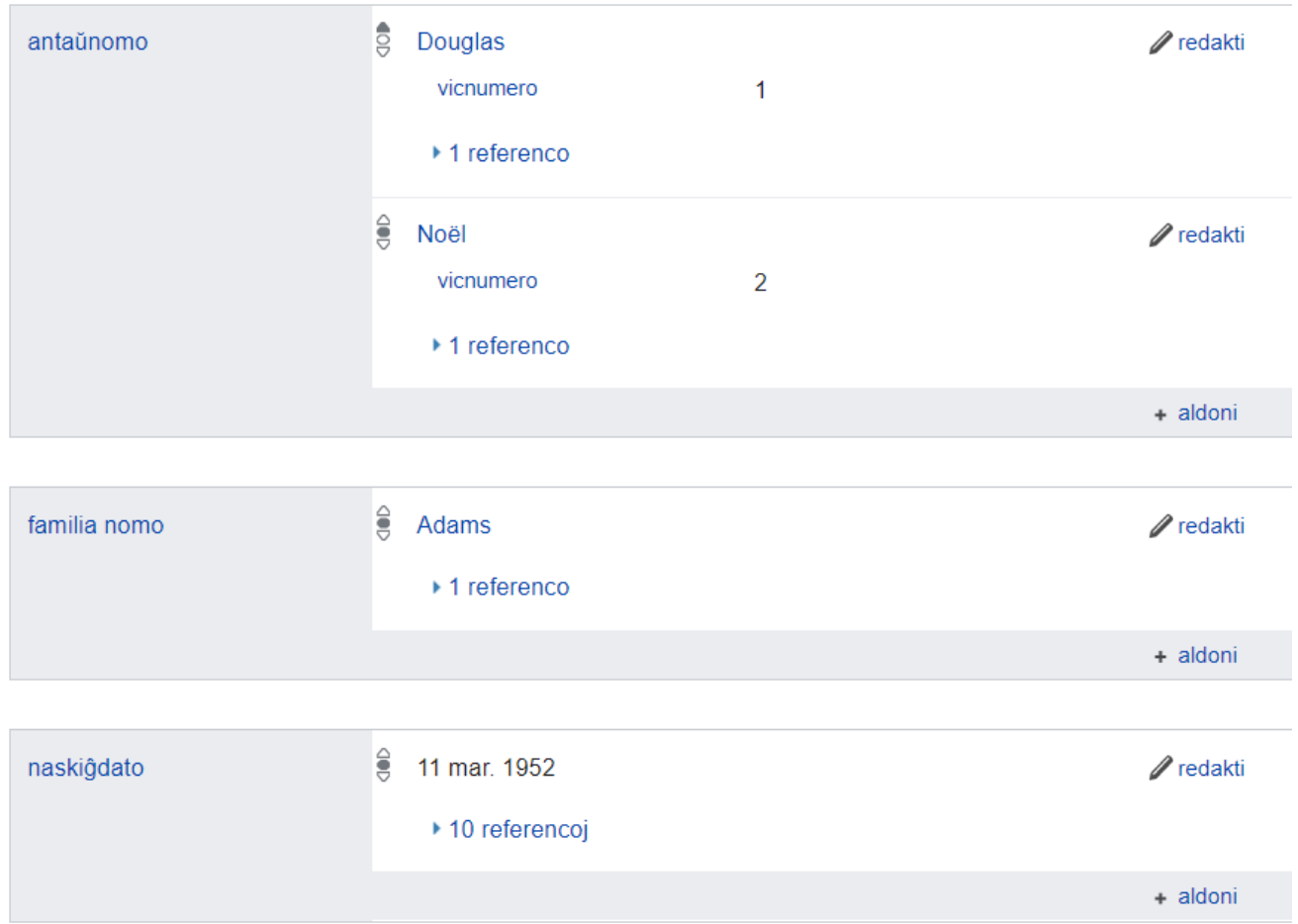

*deklaroj pri Douglas Adams (Q42)*

**Deklaroj** apartenas al la plej fortaj kvalitoj de Vikidatumoj. Simile kiel Vikimedia Komunejo stokas *plurmediaĵojn* por ĉiuj Vikimediaj projektoj, ankaŭ Vikidatumoj stokas *datumojn* por uzo en Vikipedio, aliaj Vikimediaj projektoj kaj fore ekster ili. En multaj Vikipedioj aperas datumoj rekte transprenataj de Vikidatumoj - datumo estas stokita centre kaj ne plurobliĝas en aparta Vikipedio. Leganto tiel ricevas la informojn, kiujn volas ricevi kaj redaktantoj ŝparas sian tempon kaj energion. A tiuj datumoj apartenas ekzemple:

- biografiaj: datoj kaj lokoj de naskiĝo kaj morto ktp
- geografiaj: ŝtato aŭ urbo en kiu la temaĵo troviĝas, supermara alteco, koordinatoj ktp.
- komputilaj: versio, nomo de evoluiganto, permesilo ktp.
- astronomiaj: firmamentaj koordinatoj, heleco, grandeco ktp
- kaj multaj, multaj aliaj.

**Identigiloj** teĥnike estas speco de deklaroj. Ili specife deklaras identigan informon, kiel videblas de ilia nomo :-) Kutime temas pri diversaj katalogoj, enciklopedioj, datumbazoj, bibliotekoj ktp.

#### Redaktado de deklaroj

Ekzistas miloj da diversaj deklaroj en Vikidatumoj (validas por Februaro 2018) kaj ili traktas tre vastan gamon da homa scio. Tial mi por komenci rekomendas uzi simpligan helpilon, kiel *Vikidatuman* 

*Ludon* (vidu sube) aŭ almenaŭ tralegi kelkajn erojn pri via preferata temo. Tiel vi ekhavos la intuicion pri ili.

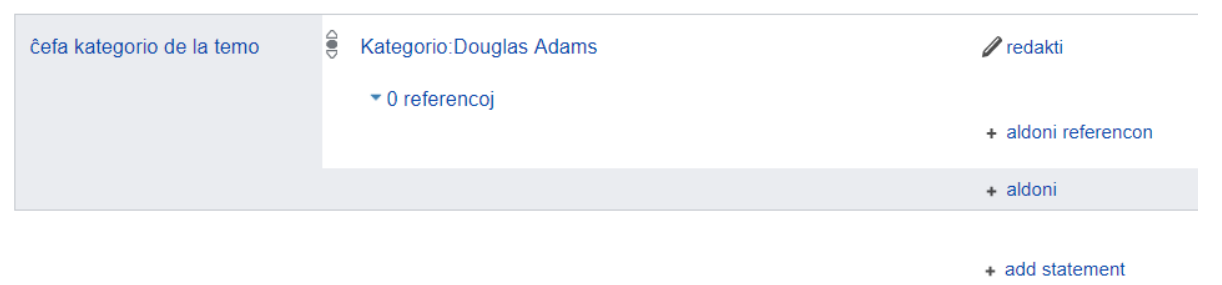

Por aldoni novan deklaron klaku al la ligilo sub deklaroj "+ aldoni deklaron" (angle "+ add statement"). La sistemo rekomendos al vi deklaron por uzo (bone funkcias kiam jam estas aldonitaj kelkaj deklaroj). Unue entajpu nomon de la deklaro (maldekstre), poset ĝian valoron (dekstre). Kaj memoru ĉion konservi ;-)

Por spertuloj: Ofte indas aldoni ankaŭ referencon al fonto de la valoro, vi ja scias por kio servas la ligilo "+ aldoni referencon". Iuj valoroj ne havas universalan validecon, sed estas limigitaj laŭ lingvo, tempo, loko ktp. Tiaokaze redaktu la valoron por povi aldoni kvalifikon.

Retejaj ligiloj

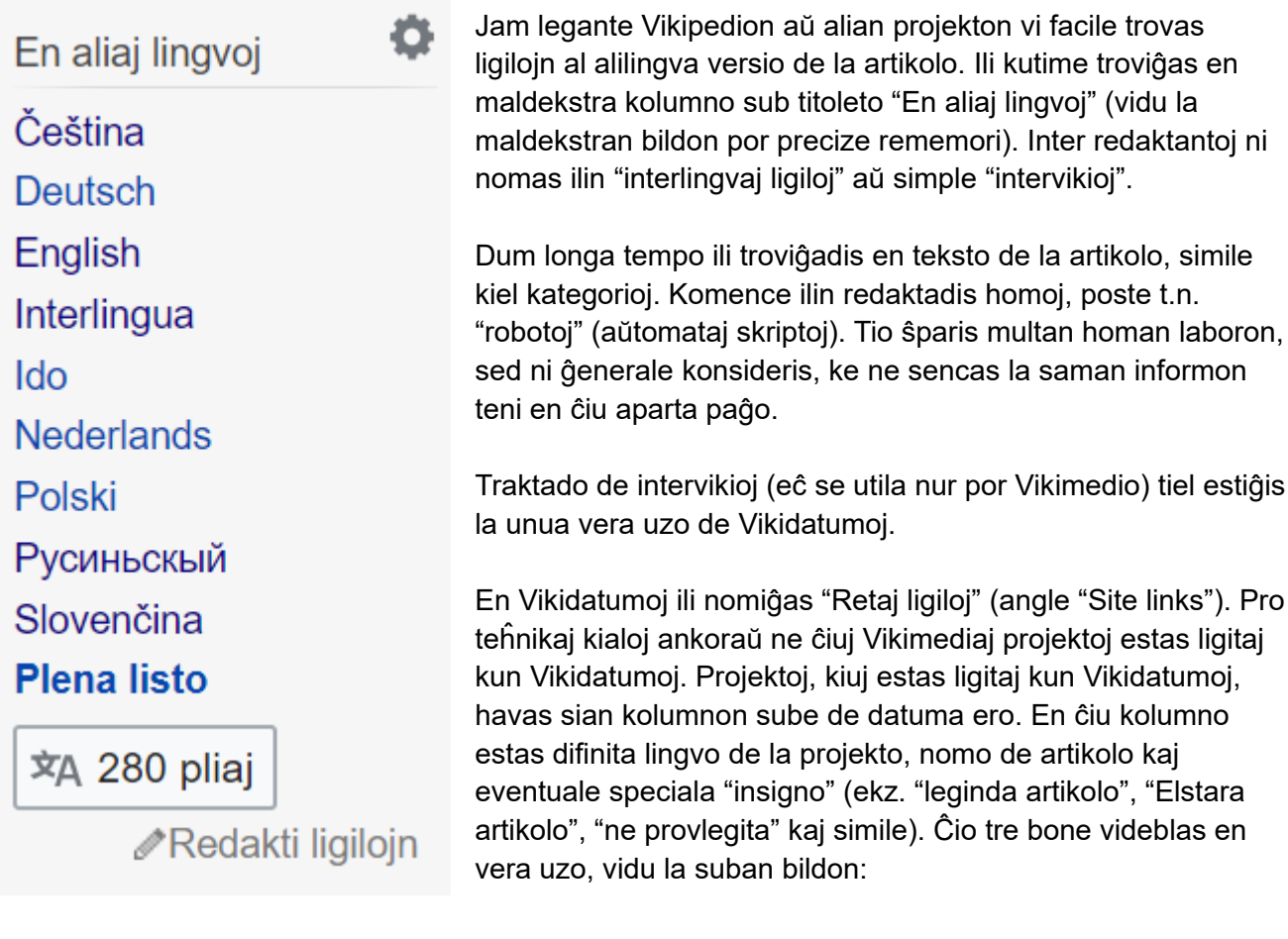

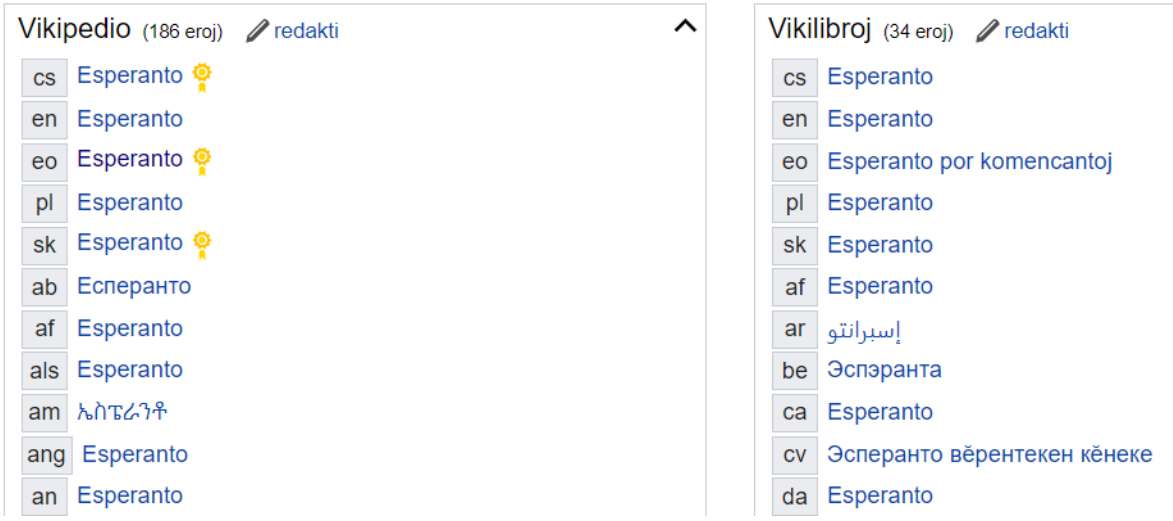

Redaktado de retaj ligiloj estas sufiĉe intiutiva. Sufiĉas klaki al "redakti" supre de la kolumno pri la koncerna projekto kaj ŝanĝi nomon de la koncerna artikolo. Tiam vi povas ankaŭ aldoni novan ligilon per formulareto sube de la kolumno (vidu suban bildon).

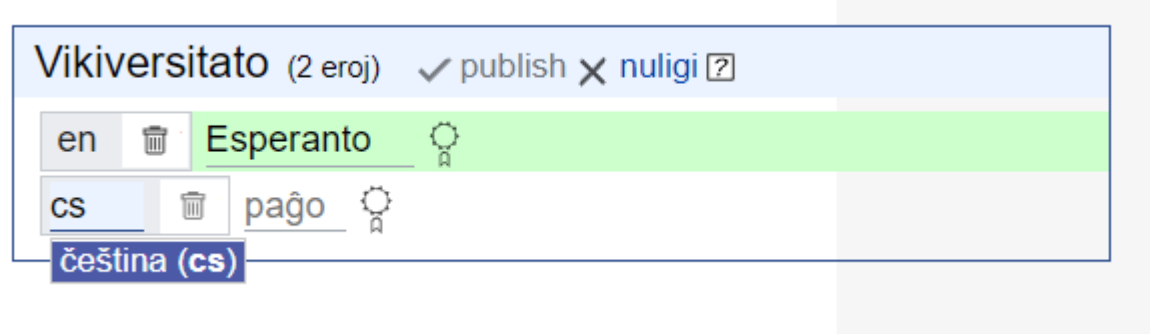

Pliaj edukiloj pri Vikidatumoj

En tiu ĉi liveraĵo mi intence priskribas nur kelkajn bazajn aferoj kaj laŭeble mi evitas detalojn. Ja mi volas, ke ĝi restu facile superrigardebla kaj longdaŭre ĝisdata. Pliajn detalojn pri Vikidatumoj vi trovos en:

- oficiala helpo:<https://www.wikidata.org/wiki/Help:Contents/eo>
- Uzado de Vikidatumoj en Vikipedio:<https://eo.wikipedia.org/wiki/Vikipedio:Vikidatumoj>
- Ĝentila enkonduko en Vikidatumojn por absolutaj komencantoj [enkalkulante neteĥnikemulo!]:<https://youtu.be/eVrAx3AmUvA>(en la angla, daŭras 3 horojn)

## Vikidatuma ludo

Vikidatumoj forte profitas de sia vere esenco - bone difinta, strukturita datumbazo. Danke al tiu formo de enhavo estas pli facile krei ilojn, kiujn helpas plenumi precize difinitajn taskojn.

Dum vi laboris pri aldonado de deklaroj vi eble trafis la problemon pri elekto de taŭga deklaro, memorado pri ĝia nomo kaj formo de valoro kaj aldone bezono tion ĉion tajpi. Ĝuste por tiaj situacioj estis kreita *Vikidatuma Ludo* - simpliga helpilo, kiu per ludeca maniero multe plifaciligas kaj plirapidigas aldonadon de specifaj deklaroj. Mi persone sufiĉe kutime aldonadis 200 deklaroj hore per la ilo.

**Atentigo**: La ludo ekzistas en 2 versioj (origina kaj "distribuita"). La origina versio ŝajnas misfunkcii (validas por Februaro 2018). Mi tamen iom priskribas ĝin, kaze se ĝi estontece revivoĝos. Principe ĝi estas tre simila al la posta, "distribuita" versio.

Por komenci "ludi" unue ensalutu en Vikidatumoj kaj poste venu al [https://tools.wmflabs.org/wikidata](https://tools.wmflabs.org/wikidata-game/)[game/.](https://tools.wmflabs.org/wikidata-game/) Ankaŭ tie vi ensalutu, donu permeson kiam la programo petos ĝin kaj revenu al la paĝo.

Mi rekomendas agordi vian konton, supozeble vi preferos certajn lingvojn kaj malpreferos aliajn (mi ekzemple ne legas la ĉinan, do malindas ĝin montri al mi). Se vi interesiĝas nur pri specifaj lingvoj, agordu la ludon por montradi al vi nur tiujn lingvojn (ĝi estos iom malpli rapida, sed vi certos, ke vi komprenos).

La ludo montras al vi parton de Vikipedia artikolo, demandas al vi simplajn demandojn pri ĝi kaj provizas kelketajn respondojn (ofte la respondoj estas nur "jes", "ne" kaj "trasalti"). Al la demandoj apartenas:

- Ĉu tio estas persono?
- Kiuseksa estas tiu ĉi persono?
- Kio estas okupo de tiu ĉi persono?
- Kiam naskiĝis kaj mortis tiu ĉi persono?

Memoru, ke vi ĉiam vidos parton de Vikipedia artikolo (aŭ simila fonto) kaj ĉiam vi povas trasalti la demandon, se vi ne sufiĉe certas.

Ekzistas ankaŭ "distribuita" versio de la ludo ("distribuita" ĉar diversaj homoj povas tie aldoni sian version). Ĝi sekvas la samajn principojn, sed la ludoj estas aliaj. Trovu ĝin en<https://tools.wmflabs.org/wikidata-game/distributed/>

## Konkludoj kaj sekvaj paŝoj

Dum tiu ĉi trejnado vi eksciis / rememoris / pliboniĝis / ekzercis plurajn fundamentajn principojn de kontribuado al Vikipedio. Sekve ni parton de tio uzis ankaŭ por Vikidatumoj kaj ili grandparte funkcias ankaŭ en la restantaj Vikimediaj projektoj. Ni koncentriĝis pri plibonigo de via kompreo pri kelkaj principoj kaj teĥniko, sed dum kontribuado vi ne nur helpas al tutmonda edukado en bela komunumo, sed ankaŭ spertiĝas pri pluraj gravaj kapabloj en nuna mondo, kiel ekz. distanca komunikado kaj kunlaborado, argumentado, trovado de interkonsento kaj pliaj molaj kapabloj.

Motiviĝo de vi kaj aliaj trejnitoj estas diversa. Mi ĝojas, ke mi povis iom helpi vin atingi viajn celojn, iom veki en vi viajn naturajn kapablojn. Ne nur mi, sed ankaŭ multaj aliaj komunumanoj vin ĝoje vidos pli ofte en Vikipedio kiel nian kolegan kontribuanton!

## Organiza laboro

Ankaŭ mi komencis laboron kiel kutima redaktanto. Poste mi konsciiĝis, ke se mi helpas venigi al Vikimedio 2 pliajn homojn, mi jam kontribuis pli signife.

Se vi konsentas kaj aŭdas internan vokon, ke tia maniero de kontribuado estas ankaŭ por vi, sciu, ke ni grupiĝis en organizo *Esperanto kaj Libera Scio* (EliSo). Ene de ĝi ni organizas similajn trejnadojn, prelegojn, komunajn redaktadojn, konkursojn kaj simile. Vi certe trovos manieroj por sence kontribui per praktikado de viaj talentoj. Tiaokaze vidu kontakton de ELiSo sube kaj skribu al ni!

## Kontaktoj

Ni ĝuis belan komunan tempon dum JES, sed nun ni estas en nia hejmo. Por resti en kontakto mi provizas jenajn kanalojn. Mi ĝojos foje interŝanĝi kun vi mesaĝon sed mi scias, ke ne ĉiam mi konas la plej bonan respondon al demando. Tial mi inkludis plurajn komunikajn kanalojn, kiujn uzas diversaj komunumanoj. Krome, se vi ŝatas resti en kontakto ankaŭ en sociaj retejoj, ni ĝojos pri via sekvado ankaŭ tie.

Esperanta Vikipedio:

- Retpoŝta dissendolisto:<https://lists.wikimedia.org/mailman/listinfo/wikieo-l>
- Diskutejo:<https://eo.wikipedia.org/wiki/Vikipedio:Diskutejo>
- IRC-kanalo: Freenode: #wikipedia-eo
	- rekte konektiĝu:<https://webchat.freenode.net/?channels=#wikipedia-eo>
- Facebook-paĝo:<https://www.facebook.com/Vikipedio/>
- Facebook-grupo:<https://www.facebook.com/groups/vikipedio/>
- Twitter:<https://twitter.com/Vikipedio>

Vikidatumoj:

- Retpoŝta dissendolisto:<https://lists.wikimedia.org/mailman/listinfo/wikidata>
- Diskutejo:<https://www.wikidata.org/wiki/Wikidata:Diskutejo>
- IRC-kanalo: Freenode: #wikidata ○ rekte konektiĝu:<https://webchat.freenode.net/?channels=#wikidata>
- Facebook-paĝo:<https://www.facebook.com/Wikidata/>
- Twitter:<https://twitter.com/wikidata>

Ĝenerala Vikimedia komunumo (angla-lingve):

- Retpoŝta dissendolisto:<https://lists.wikimedia.org/mailman/listinfo/wikimedia-l>
- IRC-kanalo: Freenode: #wikimedia
	- rekte konektiĝu:<https://webchat.freenode.net/?channels=#wikimedia>

Organizo Esperanto kaj Libera Scio (kvazaŭ ĝenerala vikimedio Esperant-lingve):

- Retejo: [https://meta.wikimedia.org/wiki/Esperanto\\_kaj\\_Libera\\_Scio/eo](https://meta.wikimedia.org/wiki/Esperanto_kaj_Libera_Scio/eo)
- Retpoŝta dissendolisto:<https://lists.wikimedia.org/mailman/listinfo/eliso>
- Telegrama grupo:<https://t.me/joinchat/CQ8tET7pcCXQSBO1ERPJug>
- Facebook-paĝo: [https://www.facebook.com/pages/Esperanto-kaj-Libera-](https://www.facebook.com/pages/Esperanto-kaj-Libera-Scio/681900465164464)[Scio/681900465164464](https://www.facebook.com/pages/Esperanto-kaj-Libera-Scio/681900465164464)
- Twitter:<https://twitter.com/ELiberaScio>

## Kopirajto

Teksto de tiu ĉi liveraĵo estas kreita de KuboF Hromoslav kaj disopnebla laŭ la kondiĉoj de la permesilo *Krea Komunaĵo Atribuite Samkondiĉe 3.0* (*CC BY-SA 3.0*), vidu <https://creativecommons.org/licenses/by-sa/3.0/deed.eo>

emblemo de Vikipedio: Fondaĵo Vikimedio, CC BY-SA 3.0,

<https://commons.wikimedia.org/wiki/File:Wikipedia-logo-v2-eo.svg>

emblemo de Vikidatumoj: origina versio de Planemad, Esperanta versio de Marek Mazurkiewicz, CC BY-SA 3.0, https://commons.wikimedia.org/wiki/File:Wikidata-logo-eo.svg

bildo en Aŭtoraj rajtoj (tondita): origina bildo de fondaĵo Vikimedio, Esperanta traduko de Marek Blahuš, CC BY-SA 3.0, [https://commons.wikimedia.org/wiki/File:Licensing\\_tutorial\\_eo.svg](https://commons.wikimedia.org/wiki/File:Licensing_tutorial_eo.svg) ekrankopio pri VidRedaktilo: teksto de la artikolo de pluraj aŭtoroj (vidu ĉe [https://eo.wikipedia.org/wiki/Esperanto\)](https://eo.wikipedia.org/wiki/Esperanto)

mapo en la artikolo Esperanto: mapo de Nagihuin, prilaboro de Alexandre ANDRÉ, CC BY-SA 4.0, [https://commons.wikimedia.org/wiki/File:Number\\_of\\_Esperanto\\_association\\_members\\_by\\_country.sv](https://commons.wikimedia.org/wiki/File:Number_of_Esperanto_association_members_by_country.svg)

[g](https://commons.wikimedia.org/wiki/File:Number_of_Esperanto_association_members_by_country.svg)

ekrankopio pri EnhavTradukilo: teksto de la artikolo de pluraj aŭtoroj (vidu ĉe [https://pl.wikipedia.org/wiki/D%C4%85b\\_esperantyst%C3%B3w\\_w\\_Sopocie\)](https://pl.wikipedia.org/wiki/D%C4%85b_esperantyst%C3%B3w_w_Sopocie) ekrankopio de diversaj programoj:

- pluraj aŭtorov, vidu ĉe [https://www.mediawiki.org](https://www.mediawiki.org/)
- tradukoj de pluraj aŭtoroj, vidu ĉe [https://translatewiki.net](https://translatewiki.net/)